# **Implementasi** *Failover* **dengan Metode** *Recursive Gateway* **Berbasis Router Mikrotik Pada STMIK Atma Luhur Pangkalpinang**

**Dian Novianto1) , Ellya Helmud2)**

*1)Program studi Teknik Informatika STMIK Atma Luhur 2) Program studi Sistem Informasi STMIK Atma Luhur Jl. Jendral Sudirman, Selindung Baru, Kec. Gabek Pangkal pinang Kode Pos 33117 Email : diannovianto@atmaluhur.ac.id1) , ellyahelmud@atmaluhur.ac.id2)*

# **ABSTRACT**

*The flow of information that moves uninterruptedly is one of the needs of an organization, the internet makes information can flow quickly to support the activities of its users. However, the quality of the internet in Indonesia has not been so good because there is still a breakdown of internet services from ISPs to users. It is very important for the organization to maintain its activities to keep running normally when internet services are not available. One technique that can be used to overcome this problem is fail over against internet access, so that if one internet source is down it*  will automatically be switched to another internet source. Fail over is a technique that uses more than one internet *gateway, where one link can be used as the main gateway and the other becomes a backup link. And the method that can be used is the recrusive gateway by defining check-gateways and differentiating distance values on each routing rule. And the system development method used is PPDIOO which has 6 stages, namely: prepare, plan, design, implement, operate, and optimize. The results of this research will be able to guarantee the availability of the internet in an organization, so that it can increase the productivity of an organization.*

*Keywords : failover, recrusive gateway, mikrotik*

## **ABSTRAK**

*Arus informasi yang bergerak tanpa terputus merupakan salah satu kebutuhan dari sebuah organisasi, internet membuat informasi dapat mengalir secara cepat untuk menunjang kegiatan para penggunanya. Akan tetapi kualitas internet di Indonesia belum begitu baik karena masih terjadi putusnya layanan internet dari ISP ke pengguna. Sangat penting bagi organisasi untuk menjaga kegiatan – kegiatannya untuk tetap berjalan normal ketika layanan internet sedang tidak tersedia. Salah satu teknik yang dapat digunakan untuk mengatasi masalah tersebut adalah fail over terhadap akses internet sehingga apabila salah satu sumber internet putus maka secara otomatis akan langsung di alihkan ke sumber internet lain. Fail over merupakan teknik yang menggunakan lebih dari satu gateway internet, dimana salah satu link dapat dijadikan sebagai gateway utama dan yang lain menjadi link cadangan. Dan metode yang dapat digunakan adalah recrusive gateway yaitu dengan mendefinisikan check-gateway dan membedakan nilai distance pada masing-masing rule routing. dan metode pengembangan sistem yang digunakan adalah PPDIOO yang memiliki 6 tahapan, yaitu: prepare, plan, design, implement, operate, dan optimize. Hasil dari penelitian ini nantinya dapat menjamin ketersediaan internet pada sebuah organisasi, sehingga dapat meningkatkan produktivitas kinerja sebuah organisasi.*

*Kata kunci : failover, recrusive gateway, mikrotik*

### **1. Pendahuluan**

Arus informasi yang bergerak tanpa terputus merupakan salah satu kebutuhan dari sebuah organisasi, internet membuat informasi dapat mengalir secara cepat untuk menunjang kegiatan para penggunanya. Dengan adanya akses internet maka semua orang dapat terhubung secara *real-time* sehingga data dapat dikirim dan diterima dalam waktu yang sangat singkat.

Banyak organisasi yang telah berkembang karena telah mengadopsi jaringan internet dan mengintegrasikannya kedalam proses bisnis organisasi tersebut. Secara umum ada dua sumber internet yang dapat dimanfaatkan oleh pengguna di Indonesia antara lain: Internet kabel, dan internet nirkabel. Untuk organisasi sendiri sumber internet dari ISP yang paling banyak digunakan adalah berbasis kabel seperti yang ada di STMIK Atma Luhur Pangkalpinang yang memiliki sumber internet utama dari ISP Icon+ berbasis kabel fiber optik.

STMIK Atma Luhur Pangkalpinang merupakan salah satu perguruan tinggi yang bergerak di bidang pendidikan khusus nya di bidang Teknologi Informasi, yang memiliki jumlah dosen tetap sebanyak 54 orang, dan jumlah mahasiswa sebanyak 1.286 orang [1] .

Di Indonesia perusahaan penyedia layanan internet atau yang lebih dikenal dengan ISP (*internet service provider*), memperoleh indeks kepuasan pelanggan  $s$ ebesar 6,86<sup>[2]</sup>. Meskipun tingkat kepuasan cukup puas akan tetapi masih ada permasalahan yang terjadi pada akses internet selain dari internal dapat juga disebabkan dari eksternal seperti dari ISP. Gangguan yang sering terjadi adalah putusnya jaringan pada backbone utama pada jaringan ISP, sehingga *link* yang menuju ke klien juga terganggu, akibatnya aktivitas organisasi yang membutuhkan akses internet terhenti. Sehingga menyebabkan produktivitas organisasi menjadi menurun. Teknik yang digunakan dalam mengatasi permasalahan tersebut pada penelitian ini adalah *fail over internet access*, yang memungkinkan pengalihan sumber akses internet yang digunakan sehingga internet tetap bisa tersedia dan dijamin ketersediaannya.

*Failover* merupakan teknik yang menerapkan beberapa jalur untuk mencapai suatu *network* tujuan. Namun dalam keadaan normal hanya ada satu *link* yang digunakan. *Link* yang lain berfungsi sebagai cadangan dan hanya akan digunakan bila *link* utama terputus<sup>[3]</sup>. *Failover* akan secara otomatis memindahkan sumber internet secara otomatis dari *link* utama ke *link* cadangan dengan menggunakan metode *recrusive gateway.*

*Recrusive gateway* merupakan metode pengecekan terhadap gateway yang tidak terhubung langsung dengan router yang digunakan. Dengan menggunakan parameter *Scope* dan *Target Scope* pada konfigurasi routing. Secara default router akan memberikan niali dari *scope* dan *target scope* untuk masing-masing tipe *routing* yang nilainya juga berbeda<sup>[4]</sup>.

Diperlukan pengujian dalam penelitian ini untuk mengetahui hasil kerja dari sistem *failover* yang menggunakan metode *recrusive gateway*, seperti proses pengecekan *gateway* dengan pengiriman paket *ping* maupun *arp request* dari *route list* yang kemudian akan memberikan informasi apakah sebuah *link* UP atau DOWN.

Model pengembangan sistem yang digunakan dalam penelitian ini adalah PPDIOO. Dengan berkembangnya kebutuhan layanan jaringan maka diperlukan juga sebuah metodologi yang dapat mendukung rancangan jaringan tersebut. Cisco telah menghasilkan sebuah formula siklus hidup perencanaan jaringan, menjadi enam fase yaitu : *Prepare* (Persiapan), *Plan* (Perencanaan), *Design* (Desain), *Implement* (Implementasi), *Operate* (Operasi), dan *Optimize* (Optimasi). Sehingga fase-fase tersebut lebih dikenal dengan istilah PPDIOO<sup>[5]</sup>.

### *A. Metode Penelitian*

Metode yang digunakan dalam penelitian ini menggunakan metode kualitatif dimana peneliti menjadi alat utama dalam pengumpulan data<sup>[8]</sup>. Pengumpulan data yang peneliti lakukan dengan cara mencari referensi yang terkait dengan topik penelitian dari jurnal maupun buku. Dengan cara tersebut peneliti dapat memahami cara kerja dari teknik maupun metode yang dipakai, sehingga diharapkan dalam pengembangan sistem nantinya akan berjalan dengan baik dan lancar.

Dalam pengembangan sistem peneliti menggunakan model PPDIOO*,* model ini memiliki beberapa fase yang harus diikuti oleh peneliti, antara lain: *Prepare* (Persiapan), *Plan* (Perencanaan), *Design* (Desain), *Implement* (Implementasi), *Operate* (Operasi), dan *Optimize* (Optimasi).

Dan dalam pengembangan sistem, spesifikasi kebutuhan perangkat keras dan perangkat lunak yang peneliti gunakan dalam penelitian ini, seperti pada tabel 1 dibawah ini:

| <b>Perangkat</b> | <b>Perangkat Keras</b>        |  |  |  |
|------------------|-------------------------------|--|--|--|
| Lunak            |                               |  |  |  |
| Windows 8.1 Pro  | Laptop dengan Spesifikasi:    |  |  |  |
|                  | Processor A8-4500M up to      |  |  |  |
|                  | 2.80 GHz, GPU: AMD            |  |  |  |
| Winbox Loader    | HD8750 2GB Vram, RAM          |  |  |  |
| versi $2.2.18$   | 4GB, HDD 500GB                |  |  |  |
|                  |                               |  |  |  |
|                  | Router RB1100AHx4 1U          |  |  |  |
| Red Koda versi   | Rackmount dengan              |  |  |  |
| 3.0.7            | Spesifikasi: processor Alpine |  |  |  |
|                  | AL21400 1.4GHz Quad Core,     |  |  |  |
|                  | 1GB RAM, routerOS level 6,    |  |  |  |

**Tabel 1** *Perangkat yang digunakan*

Fase - fase yang peneliti lakukan dalam mengembangkan sistem *failover* dengan model PPDIOO akan diuraikan seperti pada bagian bawah ini, antara lain:

#### 1. *Prepare*

Pada tahap pertama ini dilakukan pengumpulan kebutuhan dengan cara mengumpulkan berbagai data yang diperlukan berupa referensi dari jurnal ilmiah

maupun buku yang berkaitan dengan pembahasan yang akan peneliti lakukan, yaitu *fileover* dan *recrusive gateway*.

2. *Plan.*

Setelah data yang dikumpulkan dirasa cukup untuk menunjang pengembangan sistem, pada tahap yang kedua dari PPDIOO yang digunakan untuk merencanakan, mempraktekan, melakukan, atau mempersiapkan langkah-langkah maupun alat-alat yang dibutuhkan dalam hal pembuatan sistem *failover* untuk jaringan ini. peneliti melakukan proses analisis dan perancangan sistem berdasarkan hasil kesimpulan dari data yang sudah dikumpulkan.

### 3. *Design.*

Pada tahapan ketiga yang peneliti lakukan yaitu proses desain dengan cara membuat perancangan sistem yang dilakukan menggunakan *tools* UML untuk memberikan gambaran dari bentuk sistem nantinya. Terdiri dari *activity diagram,* dan *component diagram.*

Jika pada tahapan desain sudah sesuai atau memenuhi kebutuhan pengguna, maka akan lanjut pada tahapan keempat, yaitu dilakukan proses implementasi sistem dengan melakukan konfigurasi pada router untuk menentukan parameter *check gateway* dan *scope*/*target scope*.

### 4. *Implement.*

Pada tahapan keempat yaitu implementasi sistem, sistem yang sudah dirancang pada tahapan sebelumnya akan di implementasikan dalam bentuk konfigurasi pada router mikrotik

### 5. *Operate.*

Pada tahapan kelima, yaitu fase operasional merupakan tahap dimana penulis menguji jaringan sesuai dengan kegiatan sehari – hari organisasi.

# 6. *Optimize*.

Setelah tahapan pengujian selesai, tahapan selanjutnya adalah optimalisasi sistem. Dimana pada tahapan optimalisasi sistem ini fase optimalisasi untuk mencari solusi jika terjadi suatu masalah pada jaringan *failover* sehingga dapat diselesaikan dengan cepat. Dan pada fase ini penulis dapat melakukan peningkatan pada *hardware* atau mengganti perangkat jaringan tersebut.dan fase ini baru akan dilakukan seiring berjalannya sistem untuk kedepannya.

Dari hasil analisa data pada tahapan pertama model PPDIOO, maka didapatlah hasil usulan dalam bentuk diagram dengan menggunakan UML sebagai *tool*  pengembangan sistem dimana dalam penggambaran ini peneliti menggunakan *Red Koda*, hal ini dimaksudkan untuk mempermudah dalam penggambaran proses bisnis yang terjadi. Seperti pada gambar 1 *activity diagram* sistem berjalan dibawah ini:

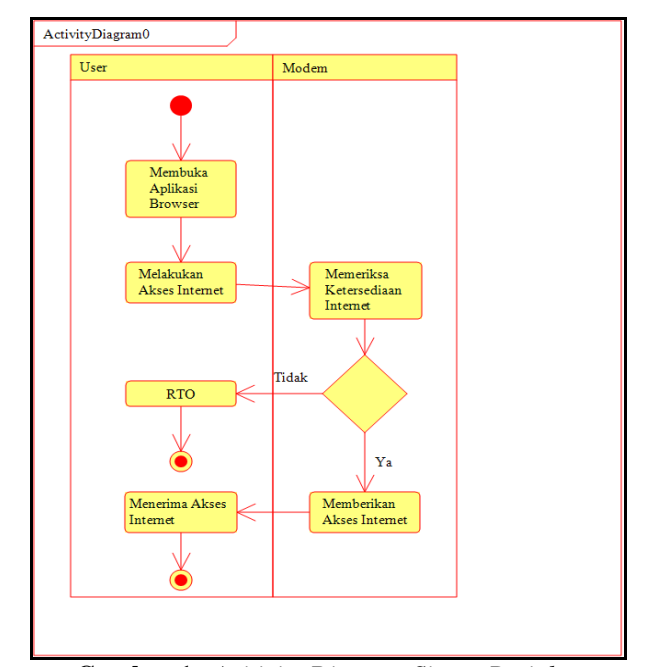

**Gambar 1.** *Acitivity Diagram Sistem Berjalan*

Dari gambar diatas diketahui bahwa proses yang terjadi dari hasil analisa adalah, hanya ada satu *link* yang menjadi sumber internet, sehingga jika *link* dari ISP *down* maka pengguna dalam hal ini bisa berupa perangkat milik pengguna maupun *server* yang ada tidak bisa mengakses internet lagi. Dari hasil tersebut dirancanglah sistem berupa *activity* sistem usulan pada sistem yang baru, ditunjukkan seperti gambar 2 dibawah ini:

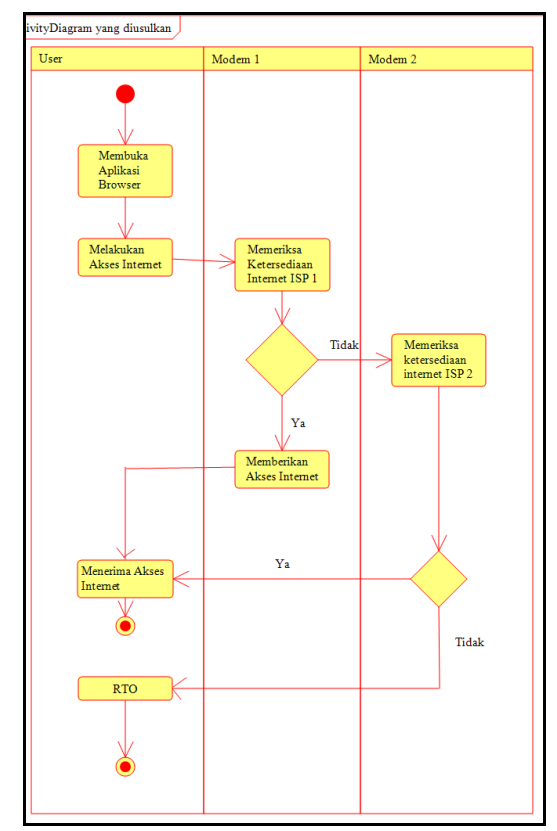

**Gambar 2.** *Acitivity Diagram Sistem Usulan*

Gambar dua diatas menjelaskan saat pengguna menggunakan koneksi internet, maka router akan memeriksa ketersediaan akses internet pada ISP 1 sebagai *link* utama. Jika ISP 1 tidak memiliki koneksi internet maka akan dilanjutkan pengalihan ke ISP 2 sebagai *link backup* sehingga pengguna dapat menggunakan koneksi internet dari ISP 2. Akan tetapi jika ISP 2 juga tidak memiliki koneksi internet maka koneksi tidak dapat diterima oleh pengguna.

Selanjutnya pada gambar dibawah ini terdapat alur component diagram yang menggambarkan bagaimana sistem dapat saling terhubung :

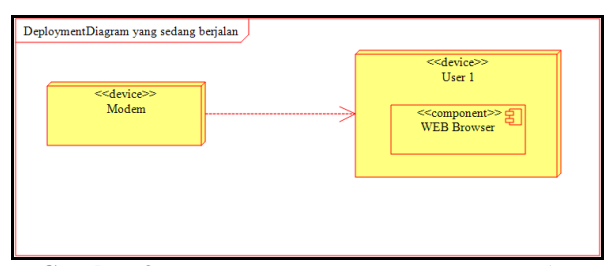

**Gambar 3.** *Component Diagram Sistem Berjalan*

Terlihat dari gambar tiga diatas terdapat 2 perangkat dimana ada modem dan PC/client, yang dimana modem digunakan sebagai sumber koneksi internet untuk PC. Dan *web broswer* yang terhubung langsung ke modem agar terkoneksi internet. Sehingga tidak ada mekanisme untuk pengalihan otomatis untuk akses internet jika internet dari ISP mengalami gangguan.

Maka dibuatlah perangkat tambahan berupa mikrotik routerboard sebagai pengatur lalu lintas internet dengan menambahkan sistem *failover* untuk akses internet, seperti yang terlihat pada gambar empat dibawah ini :

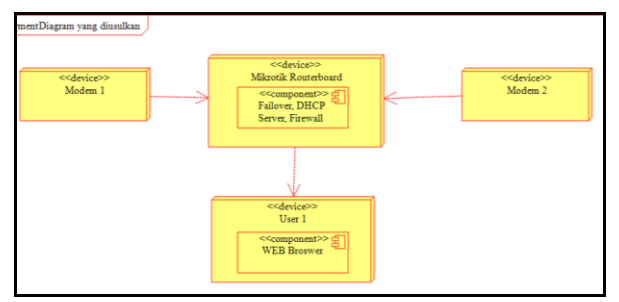

**Gambar 4.** *Component Diagram Sistem Usulan*

*Component diagram* diatas merupakan rancangan untuk perangkat sistem yang akan dibangun, untuk mengetahui perangkat apa saja yang diperlukan, baik *hardware* maupun *software*, serta *service* yang diperlukan dalam membangun sistem. Hubungan antar komponen diatas dibuat berdasarkan hasil analisa dari tahapan *plan* atau perencanaan. Dimana kebutuhan pengguna disini adalah sistem *failover* secara otomatis untuk akses internet.

## **2. Hasil dan Pembahasan**

Pada bagian ini akan dibahas tahapan ke empat dalam fase PPDIOO yaitu implementasi dalam bentuk konfigurasi berupa tangkapan layar dari konfigurasi router dan hasil pengujian sistem.

### *A. Tampilan Route List*

Konfigurasi pada tahapan ini adalah dengan membuat IP Route yang berfungsi untuk memberikan jalur koneksi antara router dan modem sebagai sumber internet seperti gambar 5 dan gambar 6 dibawah ini :

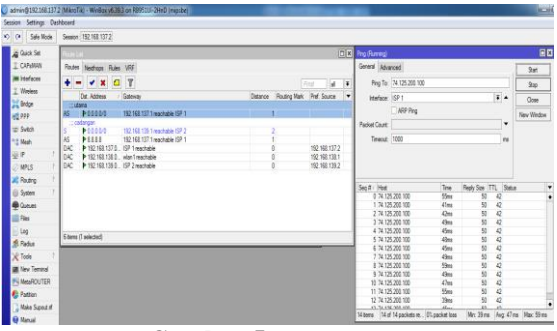

**Gambar 5.** *Route List 1*

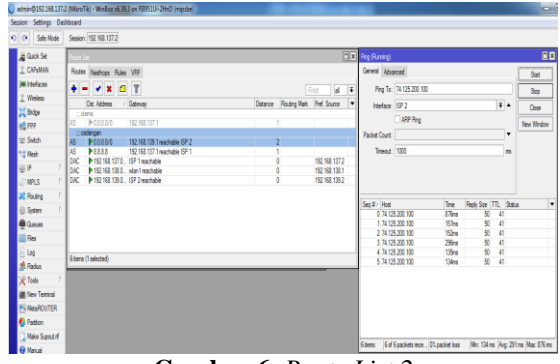

**Gambar 6.** *Route List 2*

Dari gambar 5 dan gambar 6 diatas terlihat baik isp 1 (utama) maupun isp 2 (cadangan) sudah terkoneksi ke internet, yang artinya semua *link* sudah dapat digunakan sebagai sumber internet untuk pengguna.

# *B. Tampilan Script Disable*

Langkah selanjutnya adalah membuat *script* pada *script* list, dengan cara memilih System >> *script*s >> klik + nama : disable-utama ; source : :  $ip$  ([/ip route  $get[$ /ip route find comment = "utama"] disabled]=no) do={/ip route disable [/ip route find comment ="cadang"]} seperti gambar 7 dibawah ini:

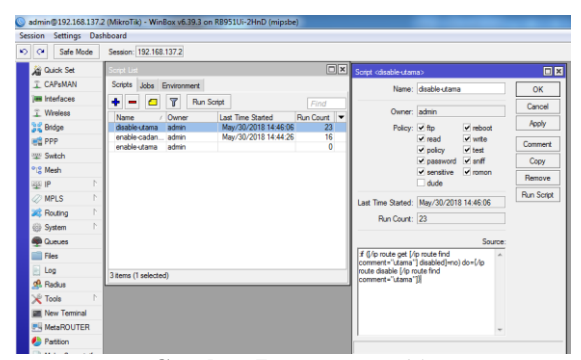

**Gambar 7.** *Script Disable*

Pada gambar 7 diatas, fungsi dari *script disable*-utama adalah untuk memeriksa ketersediaan koneksi ISP 1 jika tidak tersedia maka secara otomatis *script* akan dijalankan sehingga jalur koneksi ISP 1 akan dimatikan.

#### *C. Tampilan script cadangan*

Kemudian selanjutnya adalah membuat *script* lanjutan pada menu *script list* dengan cara memilih System >> *script*s >> klik + nama : enable-cadang ; source : : ip ( $\frac{1}{p}$  route get $\frac{1}{p}$  route find comment = "utama"] disabled]=yes) do={/ip route disable [/ip route find comment  $=$ "cadang"] $\}$ 

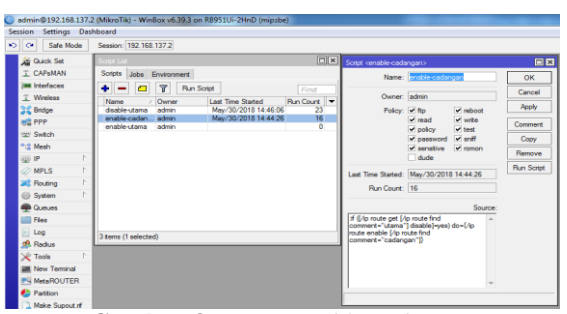

**Gambar 8.** *Script enable cadangan*

Fungsi dari *script enable-cadang* ini akan dijalankan jika ISP 1 tidak tersedia akses internet sedangkan ISP 2 tersedia, maka *script* akan dijalankan sehingga koneksi ISP 2 akan digunakan menggantikan ISP 1.

#### *D. Tampilan script enable utama*

Kemudian apabila koneksi dari *link* ISP 1 sudah aktif kembali, maka secara otomatis koneksi akan dikembalikan ke *link* utama, untuk bisa mengaktifkan fungsi tersebut dibuat *script* ketiga dengan cara System >> *script*s >> klik + nama : enable-utama ; source : :ip  $([i]$  route get[ $(i]$  route find comment = "cadang"] disabled]=no) do={/ip route disable [/ip route find comment ="utama"]}, seperti yang terlihat gambar 9 dibawah ini:

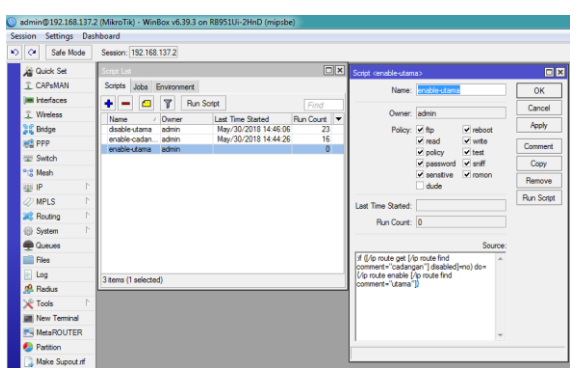

**Gambar 9.** *Script enable link utama*

Fungsi dari *script* ini kan dijalankan jika ISP 1 telah tersedia koneksi nya maka ISP 2 akan secara otomatis dialihkan dan ISP 1 yang akan digunakan.

#### *E. Tampilan netwatch*

Fungsi untuk *netwatch* memeriksa ketersediaan setiap ISP, maka fungsi *netwatch* harus diaktifkan menggunakan *script* dengan cara: Tools >> netwatch > klik + host : 8.8.8.8 ; interval : 00.00.01 ; timeout : 1000 >> pilih tab UP ketik enable-cadang >> tab down disable-utama >> apply ok Tools >> newwatch >> klik + host : 8.8.8.8 ; interval : 00.00.01 ; timeout : 1000 >> tab up enable utama >> apply ok, seperti pada gambar 10 dibawah ini:

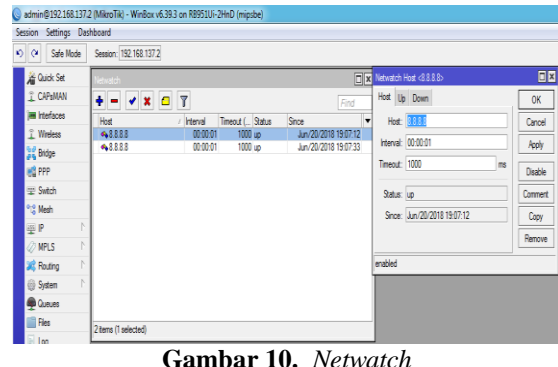

Terlihat pemeriksaan koneksi dilakukan dengan cara ping ke DNS *google* dikarenakan DNS google selalu *up* dan kemungkinan *down* nya sangat kecil, selain itu pemilihan DNS google dilakukan karena *recrusive* menuntut bahwa *link* yang dijadikan acuan sebagai *link* aktif harus tidak terhubung secara langsung dengan perangkat router.

#### *F. Pengujian*

Pada tahapan *operate* pada fase PPDIOO ke lima, dilakukan pengujian yang dilakukan pada sistem *failover* ini seperti pada kegiatan penggunaan internet sehari hari, yaitu pengujian fungsi dengan hasil, antara lain terlihat pada gambar 11 dan 12 dibawah ini:

1. Pengujian fungsi dengan Ping pada *link* utama

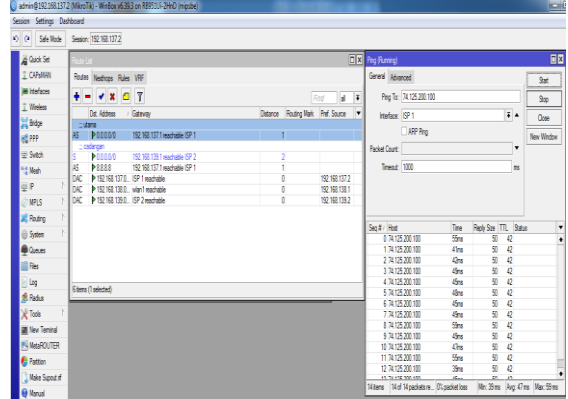

**Gambar 11.** *Ping Test 1*

2. Pengujian fungsi dengan Ping pada *link* cadangan

| 0 <sub>0</sub><br>Safe Mode |                  | Session: 192 163 137.2                                          |                              |                                   |                             |                          |                         |                         |                |                                                                        |     |              |
|-----------------------------|------------------|-----------------------------------------------------------------|------------------------------|-----------------------------------|-----------------------------|--------------------------|-------------------------|-------------------------|----------------|------------------------------------------------------------------------|-----|--------------|
| Guok Set                    | <b>Rote List</b> |                                                                 |                              |                                   |                             |                          | <b>DE Prg (Running)</b> |                         |                |                                                                        |     | EØ           |
| I CAPaNAN                   |                  | Routes Neuthops Rules VRF                                       |                              |                                   |                             |                          | General Advanced        |                         |                |                                                                        |     | <b>Start</b> |
| <b>IM Interaces</b>         |                  | $ \sqrt{x}$ $ 7$                                                |                              |                                   | Rw<br>ы                     | $\overline{1}$           |                         | Ping To: 74.125.200.100 |                |                                                                        |     | Stop         |
| T Wreless                   |                  | Det Address                                                     | / Galeria                    | Datance Routing Mark Pref. Source |                             | $\overline{\phantom{a}}$ | Interface: ISP2         |                         |                | $\overline{•}$                                                         |     |              |
| <b>Did</b> Bidge            | $::$ of area     |                                                                 |                              |                                   |                             |                          |                         |                         |                |                                                                        |     | Close        |
| HS FPP                      | DS               | <b>P00000</b>                                                   | 192 168 137.1                |                                   |                             |                          |                         | ARP Pro                 |                |                                                                        |     | New Window   |
| W Swtch                     | AS.              | :: cadangan<br><b>P00000</b>                                    | 192.168.139.1 machable ISP 2 |                                   |                             |                          | <b>Packet Count:</b>    |                         |                |                                                                        | ٠   |              |
| <sup>912</sup> Mesh         | AS.              | <b>P1331</b>                                                    | 192 198 137 1 machable ISP 1 |                                   |                             |                          | Trecut: 1000            |                         |                |                                                                        | ns. |              |
| 田                           | DAC              | 192.168.137.0 ISP 1 reachable                                   |                              |                                   | 192.168.137.2               |                          |                         |                         |                |                                                                        |     |              |
| <b>WPLS</b>                 | DAC<br>DAC       | 192.168.138.0 vian1 reachable<br>P 192.168.139.0 SP 2 reachable |                              | o                                 | 192 168 138 1<br>1921681392 |                          |                         |                         |                |                                                                        |     |              |
|                             |                  |                                                                 |                              |                                   |                             |                          |                         |                         |                |                                                                        |     |              |
| <b>SE Routing</b>           |                  |                                                                 |                              |                                   |                             |                          | Sea # / Hast            |                         | Tex            | Redy Spe TTL Status                                                    |     | ۰            |
| System                      |                  |                                                                 |                              |                                   |                             |                          |                         | 0 74 125 200 100        | D'an           | 50<br>a                                                                |     |              |
| @ Quests                    |                  |                                                                 |                              |                                   |                             |                          | 2 74 125 200 100        | 1 74 125 200 100        | 157mg<br>152rs | 50<br>41<br>50<br>$\mathbf{u}$                                         |     |              |
| <b>III Res</b>              |                  |                                                                 |                              |                                   |                             |                          | 3 74 125 200 100        |                         | 29es           | 50<br>41                                                               |     |              |
| log <sub>1</sub>            |                  |                                                                 |                              |                                   |                             |                          | 4 74 125 200 100        |                         | 115mg          | 50<br>$\overline{41}$                                                  |     |              |
| <b>B. Radua</b>             |                  | <b>Stens (I selected)</b>                                       |                              |                                   |                             |                          | 5 74 125 200 100        |                         | 134mm          | 50<br>$\frac{1}{2}$                                                    |     |              |
| X Toda                      |                  |                                                                 |                              |                                   |                             |                          |                         |                         |                |                                                                        |     |              |
| <b>III</b> New Terrinal     |                  |                                                                 |                              |                                   |                             |                          |                         |                         |                |                                                                        |     |              |
| <b>IN MetaROUTER</b>        |                  |                                                                 |                              |                                   |                             |                          |                         |                         |                |                                                                        |     |              |
| <b>E</b> Patton             |                  |                                                                 |                              |                                   |                             |                          |                         |                         |                |                                                                        |     |              |
|                             |                  |                                                                 |                              |                                   |                             |                          |                         |                         |                |                                                                        |     |              |
| 1 Make Supput of            |                  |                                                                 |                              |                                   |                             |                          | 6 berra                 |                         |                | 6 of 6 packets rece. 0% packet loss Mn: 134 ns Aug: 231 ns Max: 876 ns |     |              |
| @ Varual                    |                  |                                                                 |                              |                                   |                             |                          |                         |                         |                |                                                                        |     |              |

Dari hasil dua tes yang dilakukan bahwa router mampu meneruskan paket data ke arah internet maupun sebaliknya, baik dari *link* utama maupun *link* cadangan ini memberikan kesimpulan bahwa router sudah dikonfigurasi dengan baik dan berjalan dengan baik. Selanjutnya hasil dari konfigurasi *failover* akan dilihat dari hasil gambar 13 dibawah ini :

| Log                  |        |              |                                                 | <b>OK</b> |
|----------------------|--------|--------------|-------------------------------------------------|-----------|
| Freeze               |        |              |                                                 | ∓<br>lall |
| Jun/20/2018 18:59:42 | memory | system, info | route changed by admin                          | ٠         |
| Jun/20/2018 18:59:43 | memory | script, info | <b>EDENEISP 1 DOWNERSHIP</b>                    |           |
| Jun/20/2018 18:59:43 | memory | script info  | ====== ISP 2 UP======                           |           |
| Jun/20/2018 19:00:06 | memory | system, info | route changed by admin                          |           |
| Jun/20/2018 19:00:06 | memory | system, info | route changed by admin                          |           |
| Jun/20/2018 19:00:06 | memory | script, info | essessiSP 2 Dialihkanssesses                    |           |
| Jun/20/2018 19:00:06 | memory | script, info | sesses SP 1 UP======                            |           |
| Jun/20/2018 19:03:06 | memory | system, info | new script added by admin                       |           |
| Jun/20/2018 19:03:17 | memory | system, info | changed script settings by admin                |           |
| Jun/20/2018 19:03:40 | memory | system, info | netwatch host modified by admin                 |           |
| Jun/20/2018 19:03:40 | memory | system, info | route changed by admin                          |           |
| Jun/20/2018 19:03:40 | memory | script, info | sesses SP 1 UP======                            |           |
| Jun/20/2018 19:03:56 | memory | script info  | ------- ISP 2 DOWN-------                       |           |
| Jun/20/2018 19:03:56 | memory | system, info | route changed by admin                          |           |
| Jun/20/2018 19:03:56 | memory | script, info | $=$ $=$ $=$ $=$ $SP 1 DOMN$ $=$ $=$ $=$ $=$ $=$ |           |
| Jun/20/2018 19:03:56 | memory | script, info | <b>HEEFEISP 2 UP======</b>                      |           |
| Jun/20/2018 19:04:26 | memory | system, info | changed script settings by admin                |           |
| Jun/20/2018 19:07:12 | memory | system, info | route changed by admin                          |           |
| Jun/20/2018 19:07:12 | memory | system, info | route changed by admin                          |           |
| Jun/20/2018 19:07:12 | memory | script, info | essessiSP 2 Dialihkanssesses                    |           |
| Jun/20/2018 19:07:12 | memory | script, info | executive 1 UPseries                            |           |
| Jun/20/2018 19:07:25 | memory | system, info | script removed by admin                         |           |
| Jun/20/2018 19:07:33 | memory | system, info | netwatch host modified by admin                 |           |
| Jun/20/2018 19:07:33 | memory | system, info | route changed by admin                          |           |
| Jun/20/2018 19:07:33 | memory | script, info | sessedSP 1 UPsesses                             |           |
| Jun/20/2018 19:08:11 | memory | system, info | route changed by admin                          |           |

**Gambar 13.** *Log*

Dari gambar 13 diatas, terlihat saat koneksi ISP 1 ditandai dengan *down* maka secara otomatis koneksi dari ISP 2 akan *up.* Akan tetapi saat koneksi dari ISP 1 sudah *up* maka secara otomatis koneksi akan dikembalikan ke ISP 1 (utama), dan koneksi dari ISP 2 (cadangan) akan dialihkan.

### **3. Kesimpulan**

- 1. Saat pengujian dilakukan dengan cara memutuskan koneksi *link* internet utama, maka *router* secara otomatis dalam waktu 5 detik langsung memindahkan koneksi ke *link backup.*
- 2. Dengan memanfaatkan *check gateway* pada *route list*  dapat dibangun sistem *failover* yang mampu menjaga ketersediaan internet pada sistem jaringan STMIK Atma Luhur Pangkalpinang.
- 3. Dengan memanfaatkan *recrusive* maka pengecekan *gateway* lebih efektif dibandingkan dengan cara mengecek gateway hanya sebatas pada ip modem.

### **Daftar Pustaka**

- Ristekdikti. http://forlap.ristekdikti.go.id, diakses tanggal 4 november 2017.
- Kasmad Ariansyah, dan Sri Wahyuningsih, 2016, Studi kepuasan pelanggan terhadap kualitas layanan pitalebar pada jaringan bergerak seluler, Buletin Pos dan Telekomunikasi, Vol. 14, No.2, 2016, 113- 130,

https://www.researchgate.net/profile/Kasmad\_Aria nsyah/publication/31202571\_Studi\_kepuasan\_pela nggan\_terhadap\_kualitas\_layanan\_pitalebar\_pada\_j aringan\_bergerak\_seluler\_The\_study\_of\_subscriber satisfaction on quality of broadband service on \_cellular\_mobile\_network/*link*s/5869b80608a29d6 2100f82/Studi-kepuasan-pelanggan-terhadap-

kualitas-layanan pitalebar-pada-jaringan-bergerakseluler-The-study-of-subscriber satisfaction-onquality-of-broadband-service-on-cellular-mobile network.pdf

- Darmawan, dan Teguh Imanto, 2017, Analisa *Link* Balancing dan Failover 2 Provider Menggunakan Border Gateway Protocol (BGP) Pada Router Cisco 7606s, Jurnal Tekonologi Dan Sistem Informasi, Vol.3, No.3, 326-333, http://teknosi.fti.unand.ac.id/index.php/teknosi/artic le/download/369/132
- Failover.www.mikrotik.co.id/artikel\_lihat.php?id=174, diakses tanggal 20 Mei 2019
- Iman Solikin, 2017, Penerapan Metode PPDIOO dalam Pengembangan LAN dan WLAN, Teknomatika, Vol.7, No.1, 65-73, https://jurnal.unpand.ac.id/index.php/MS/article/vie wFile/573/558